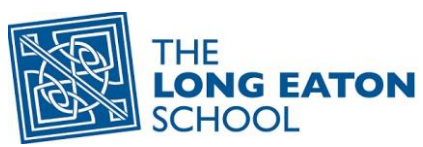

## **Guidance for using Microsoft Teams for Live Learning**

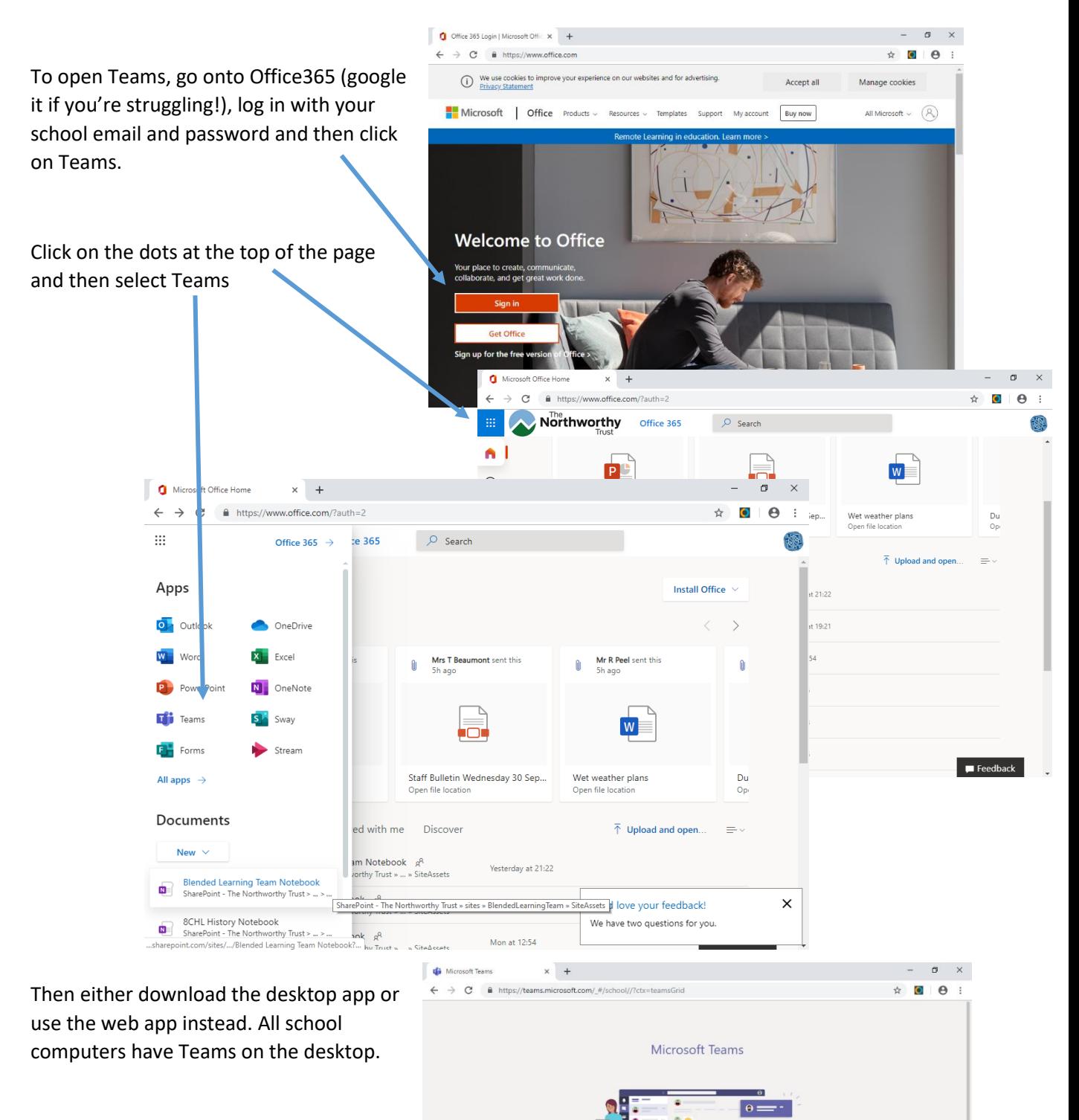

Download the Teams desktop app and stay better connected. Get the Windows app Use the web app instead Legal Privacy and Cookies © 2020 Microsoft

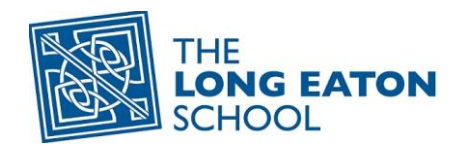

## **Your Teams**

Your Teams will be your class or year group depending on what your teachers have put together for you.

Once you login to Teams, your 'Teams' page will show you what Teams you've already been placed into. This will have been done by your teachers and you should have a Team for each class you are in.

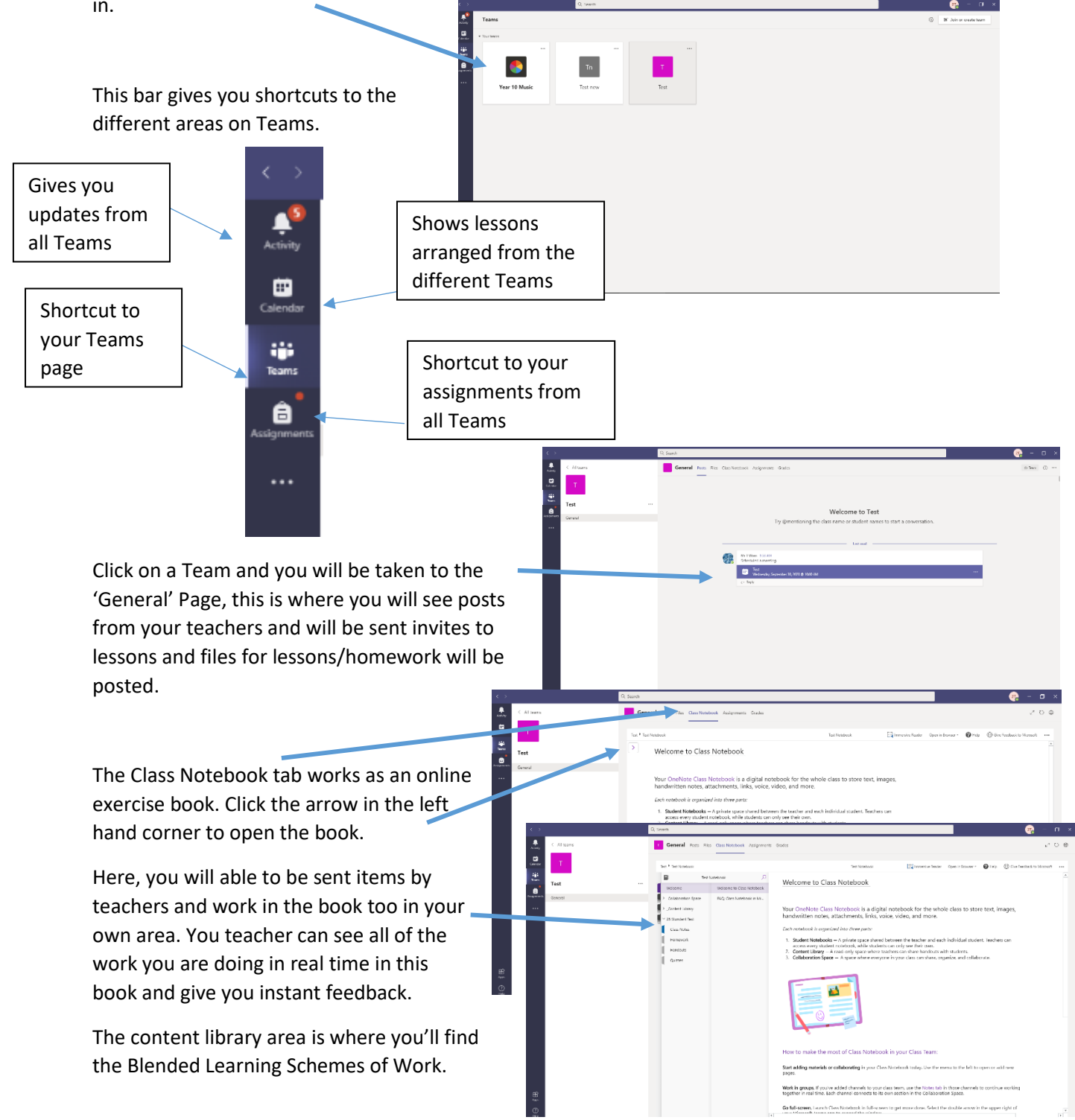

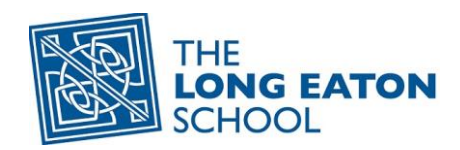

## **Assignments**

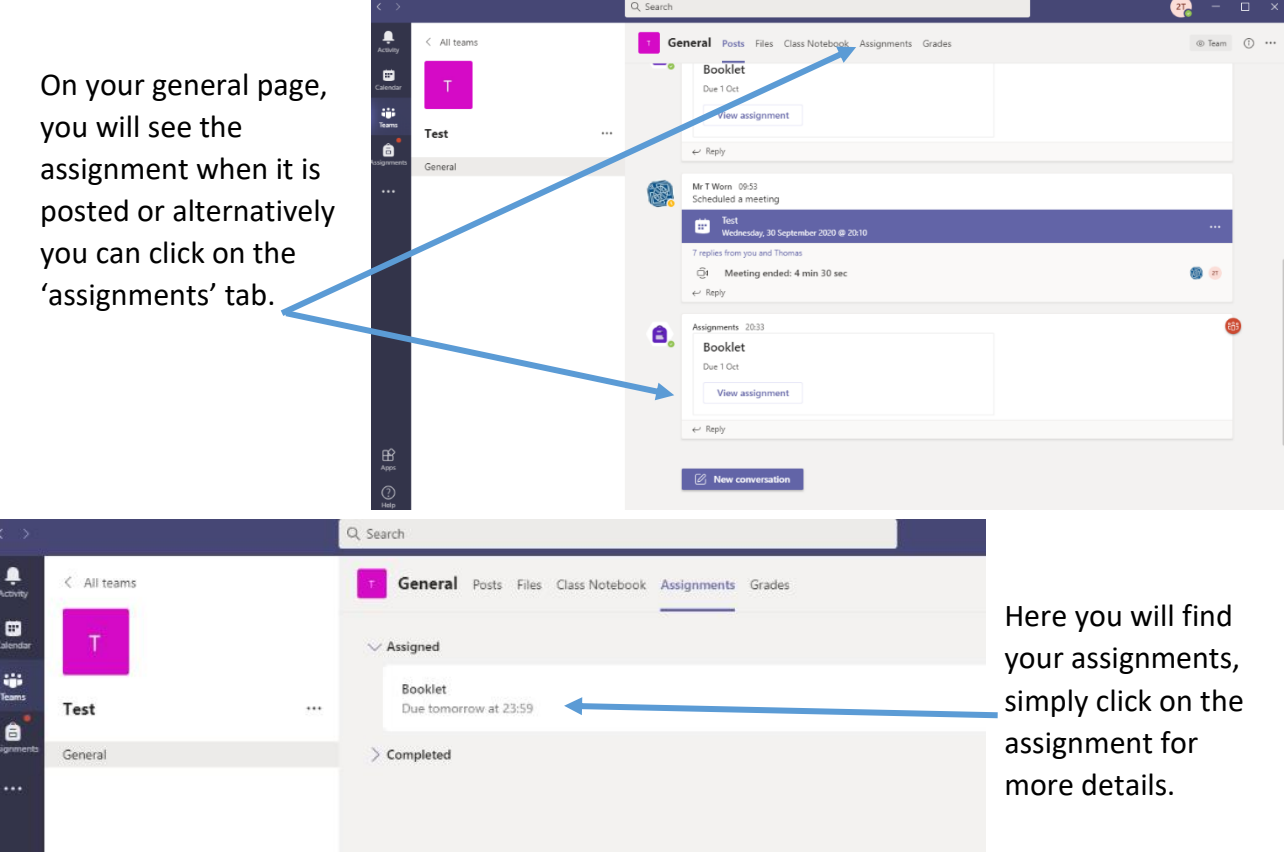

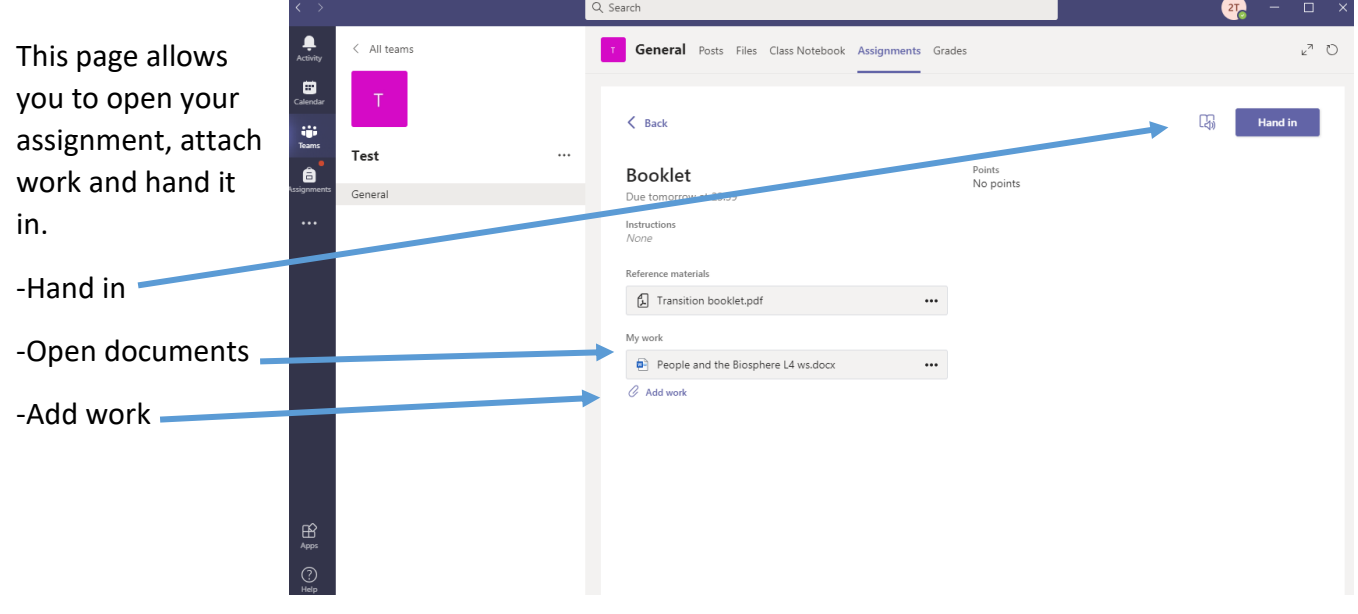

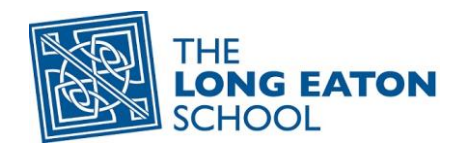

## **Joining a lesson**

Any live lesson will involve the same high behaviour expectations that we would have of you in the classroom. To join a lesson you must be dressed appropriately and you must not be in your bedroom. If you are not meeting our expectations then you will be removed from the lesson and this will be picked up as a behaviour issue with your Head of Year and your parents.

Teachers will be keeping a register as we would normally do and Teams tells staff who has joined, at what time and when they left.

To join a lesson, click on the blue bar or click on the blue square which appears when the lesson begins.

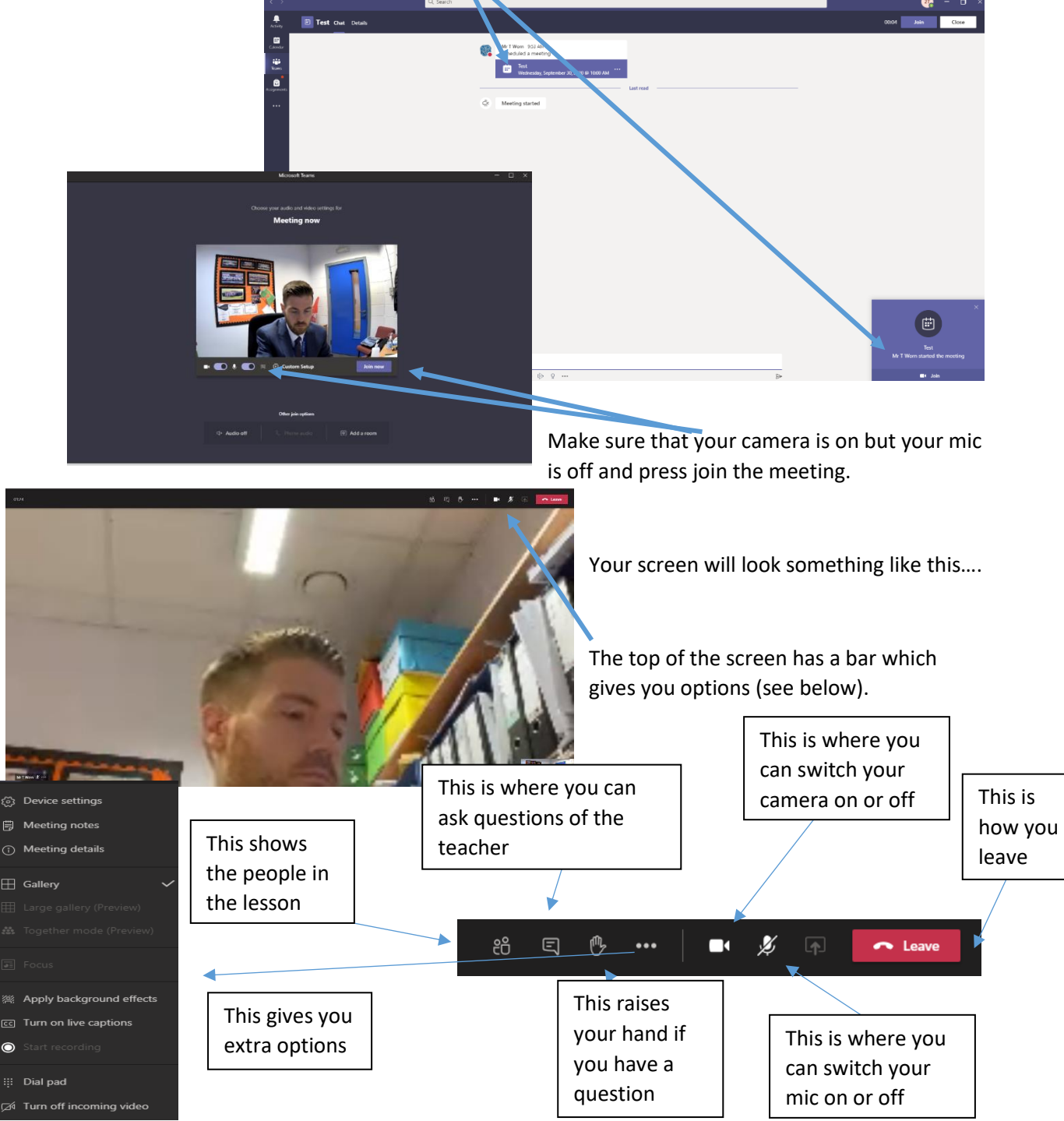